# Polyglots

for beginners · WCEU 2017

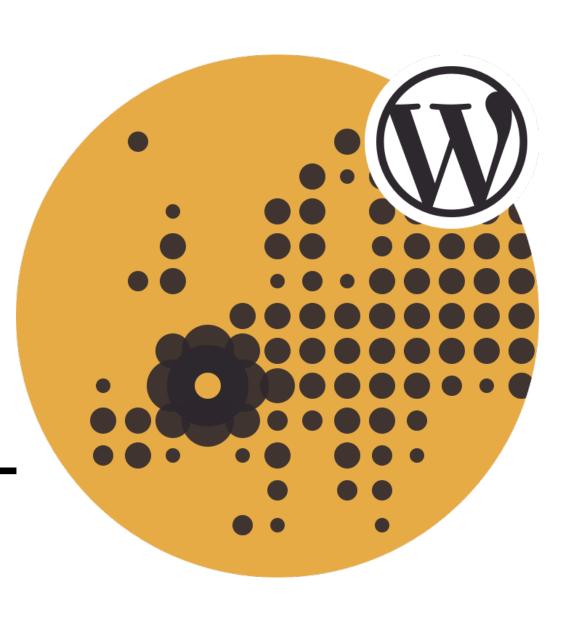

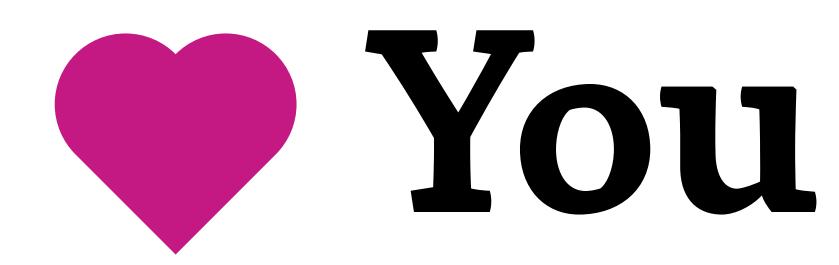

...are welcome, appreciated, wanted, needed, capable, irreplaceable!

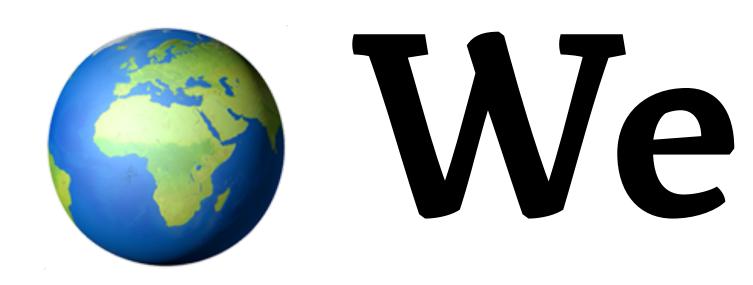

... are everywhere, multicultural, inclusive, peaceful, available, and over 5,000 strong.

# We speak

... over 160 languages, and for most of us English is a second language. So no worries. ••

Terms and jargon

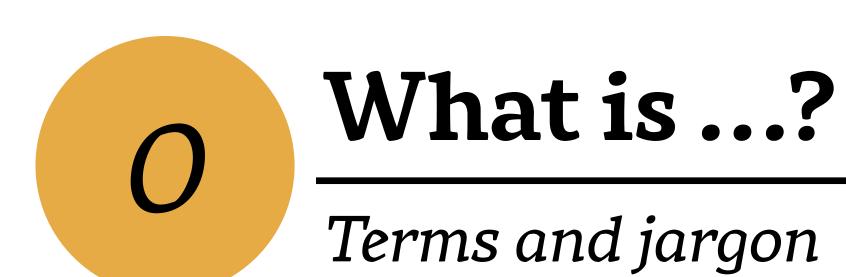

### i18n

internationalisation: making software translation-ready.

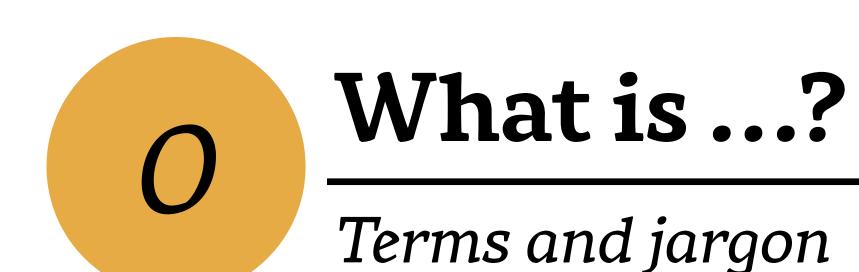

i18n

internationalisation: making software translation-ready.

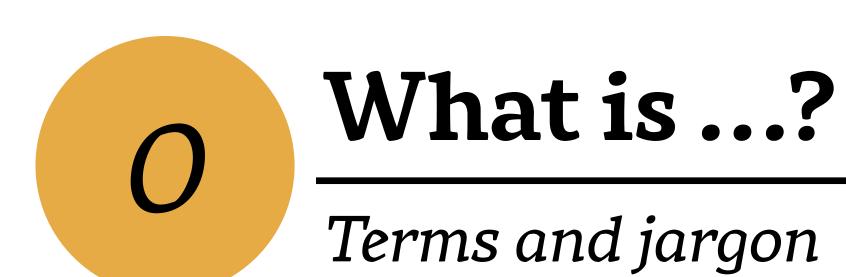

### i18n

internationalisation: making software translation-ready.

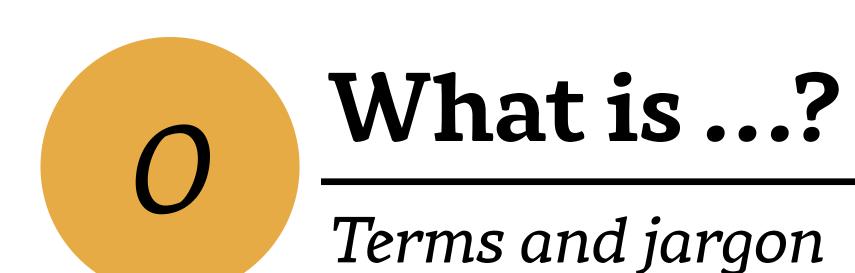

### L10n

Localisation: translating software.

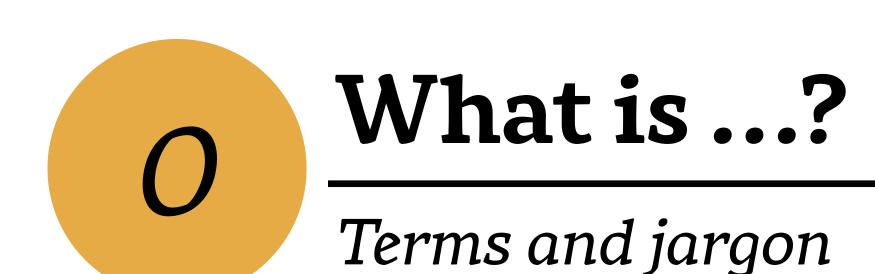

## L10n

Localisation: translating software.

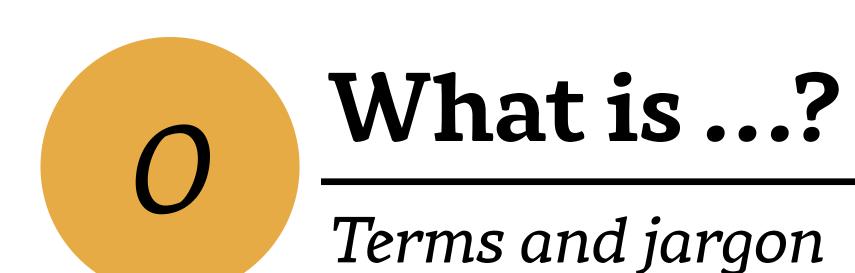

### L10n

Localisation: translating software.

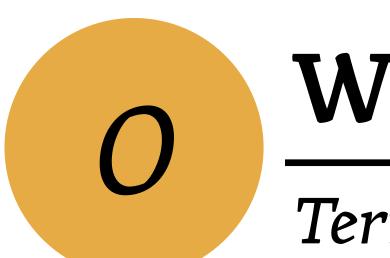

Terms and jargon

### Locale

language + place + text direction + dates, numbers, currency ...

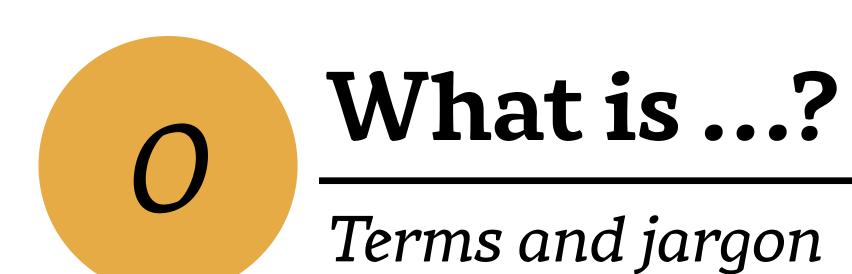

fr\_FR

French (France)

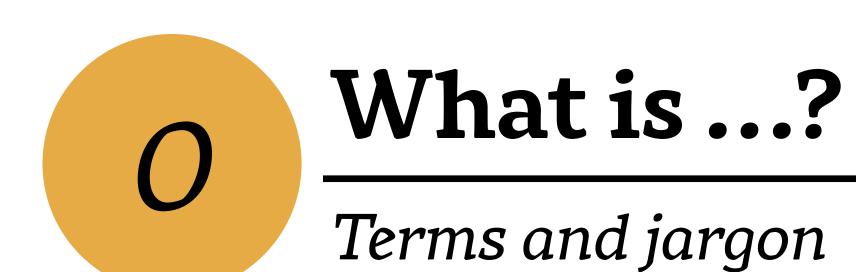

fr\_BE

French (Belgium)

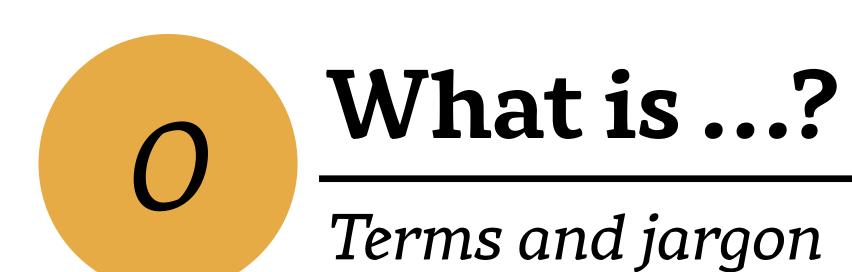

French (Canada)

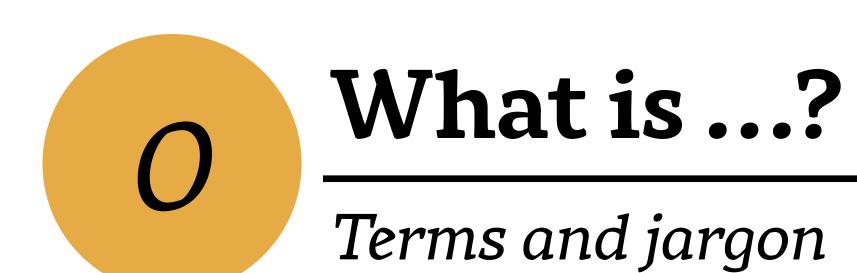

de\_DE

German (Germany)

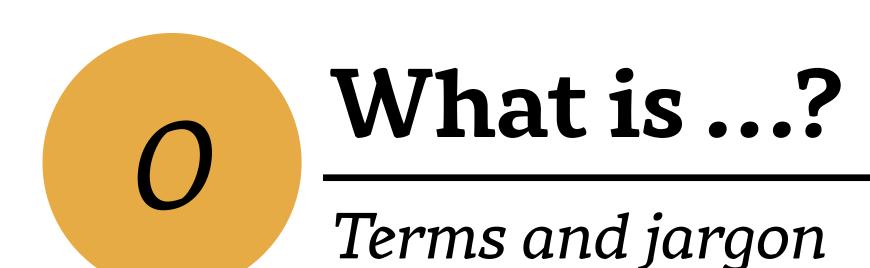

de\_DE\_formal

Formal German (Germany)

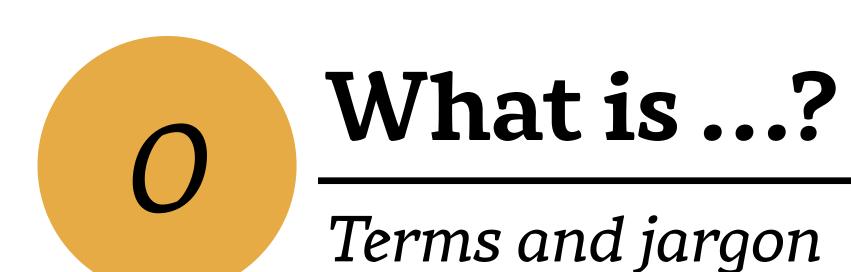

de\_CH

German (Switzerland)

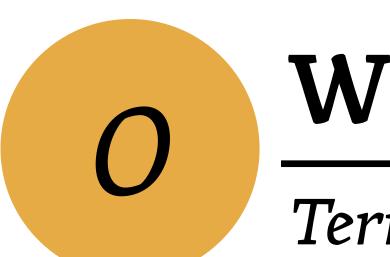

Terms and jargon

### Locale

language + place + text direction + dates, numbers, currency ...

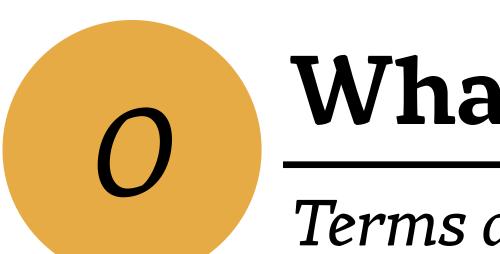

Terms and jargon

## String

Message that should be or has been translated. A string can be anything from a single word or acronym to a full page of text.

# 0

#### What is ...?

Terms and jargon

```
/* translators: %s = user nice name */
    ('Howdy, %s!');
```

# 0

#### What is ...?

Terms and jargon

```
/* translators: %s = user nice name */
_ ( 'Howdy, %s!' );
_ ( 'Author' );
```

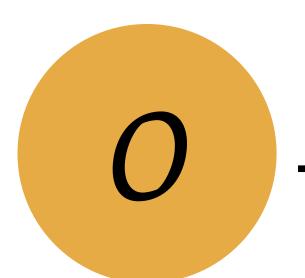

Terms and jargon

\_\_( 'Thank you for updating to the latest version! WordPress %s adds more ways for you to express yourself and represent your brand.');

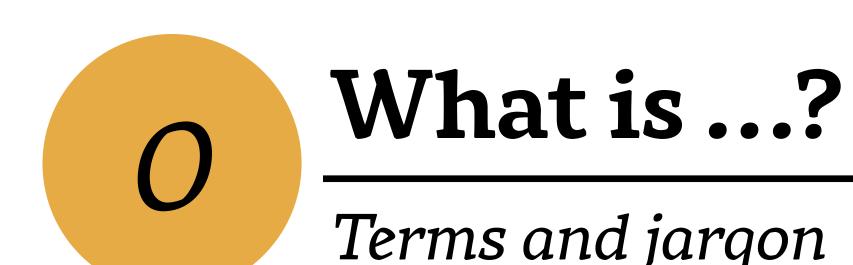

## .pot, .po, .mo file endings

WordPress stores original strings and translated strings as pairs in so called "language files". Those need to be generated by a separate tool.

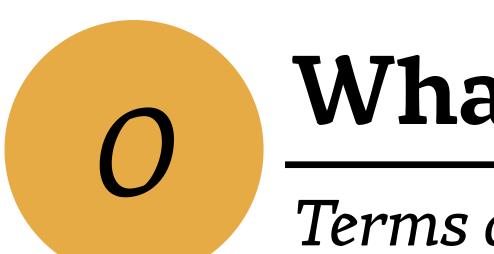

Terms and jargon

## [name].pot

Translation template file.

Holds only original strings, no translations.

Example: wordpress.pot, jetpack.pot

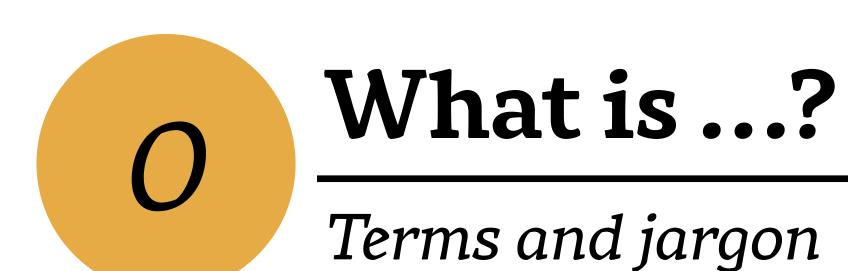

## [locale].po

Editable translation file.

Holds core strings and their translations.

Example: fr\_FR.po, jetpack-fr\_FR.po

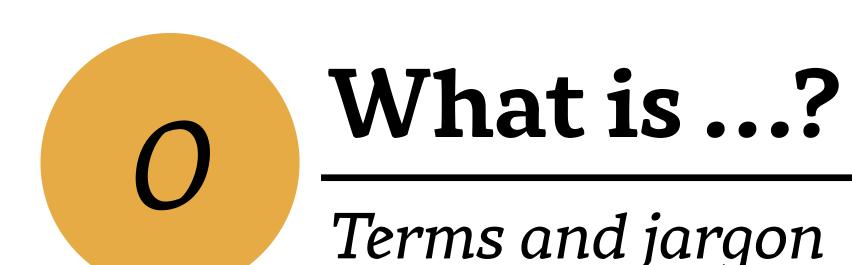

## [locale].mo

Non-editable, machine-readable file generated from .po. This is the file WordPress reads in order to retrieve a translation!

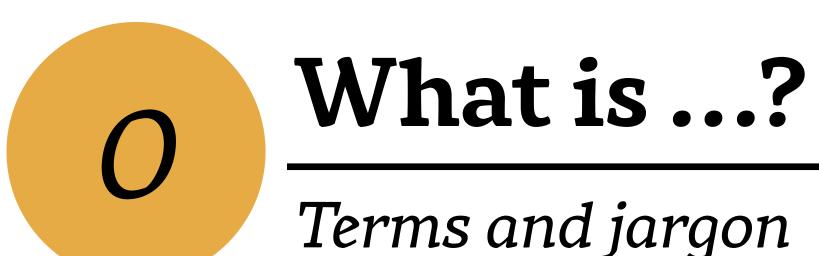

.org ("dot org")

wordpress.org

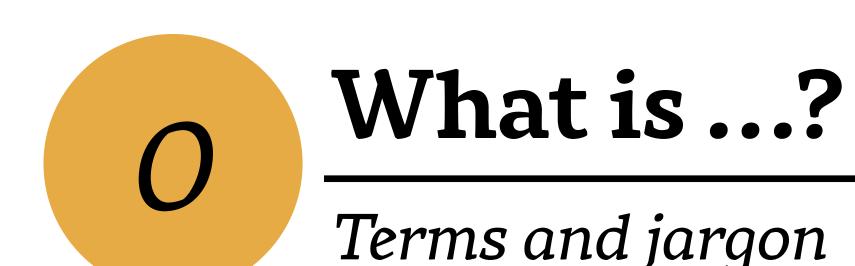

## make, make dot org

make.wordpress.org Collaboration platform with dedicated team blogs for WordPress contributors.

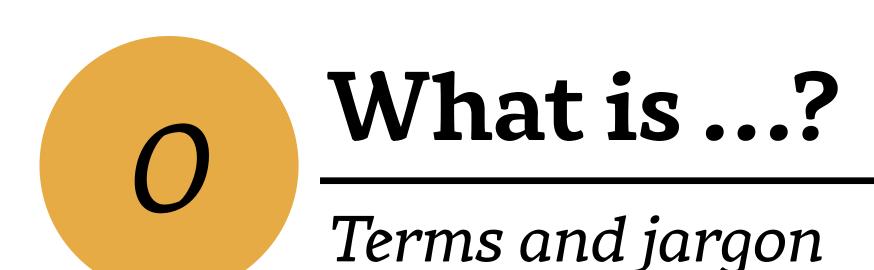

## make polyglots

make.wordpress.org/polyglots

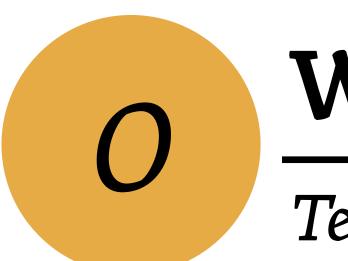

Terms and jargon

## O2 (P2)

Theme/plugin setup with special features used for team communication on team blogs at make.wordpress.org.

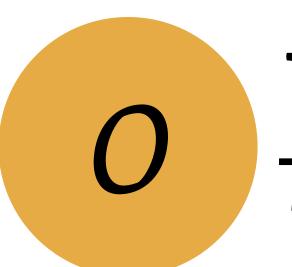

Terms and jargon

#### Rosetta

[locale].wordpress.org (e.g. fr.wordpress.org)
Dedicated websites providing download links,
forums, and project blogs for specific languages.
Managed my local Polyglots teams.

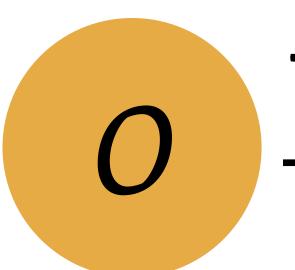

Terms and jargon

### Slack

wordpress.slack.com Slack is a browser-based chat tool. WordPress.org has a global account on Slack; teams have separate channels.

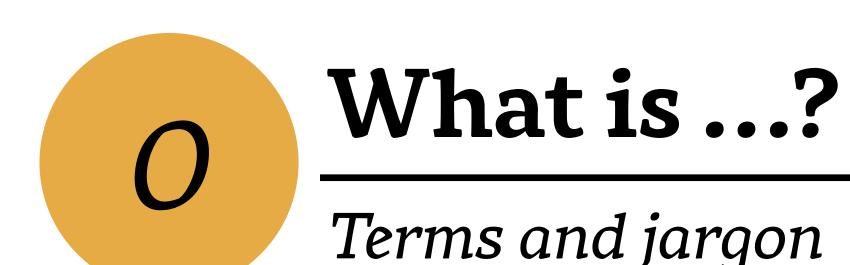

### Handbook

make.wordpress.org/polyglots/handbook Extensive documentation on all things Polyglots and translating WordPress. Must read!

## 1 Where..?

Places to go, and how to get there

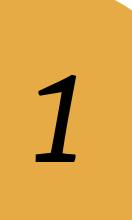

#### Where...?

Places to go, and how to get there

## 1/wordpress.org (W)

Register your free profile at wordpress.org. Your username will grant you access to all things WordPress translation and team collaboration.

Places to 90, and how to get there

### 2/translate.wordpress.org

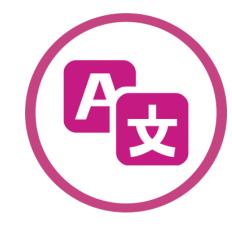

You can start suggesting translations for WordPress core, themes, and plugins right away. Your translations must be validated by a Translation Editor before they can be published.

Places to go, and how to get there

make.wordpress.org/polyglots/handbook/about/get-involved/first-steps/

Places to 90, and how to get there

### 3/make.wordpress.org/chat

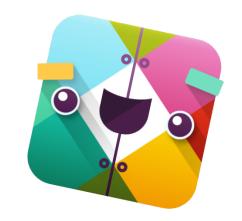

Register your free account on the global WordPress Slack. All you need is your previously registered username from wordpress.org. Find the #polyglots channel and join!

Places to go, and how to get there

### #polyglots

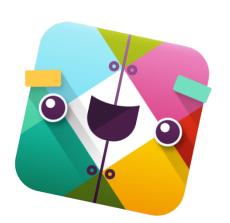

wordpress.slack.com/#polyglots Slack channel for WordPress Polyglots. Weekly meetings, friendly folks.

Places to go, and how to get there

### 5/local Slack teams

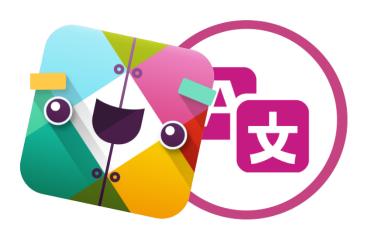

Many locale teams choose to register their own Slack teams to communicate in their language.

Places to go, and how to get there

make.wordpress.org/polyglots/handbook/about/teams/local-slacks/

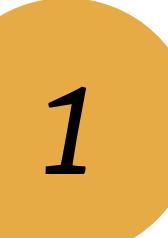

Places to 90, and how to get there

### 4/[locale].wordpress.org (William)

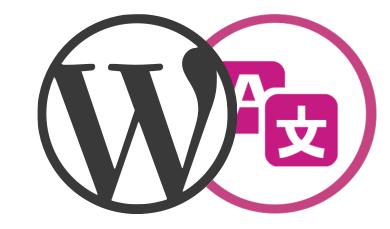

Meet the people from your locale team and introduce yourself! Send them a direct message on wordpress.slack.com, or find their local Slack team if they have one.

Translation process and workflows

Translation process and workflows

Random technical stuff happens upstream.

Translation process and workflows

Random technical stuff happens upstream. Translation Contributors translate.

Translation process and workflows

Random technical stuff happens upstream. Translation Contributors translate. Translation Editors translate *and* validate.

Translation process and workflows

Random technical stuff happens upstream. Translation Contributors translate. Translation Editors translate *and* validate. Translation gets released to the public.\*

Translation process and workflows

Random technical stuff happens upstream.

you! Translation Contributors translate.

Translation Editors translate and validate.

Translation gets released to the public.\*

Translation process and workflows

Random technical stuff happens upstream.

you! Translation Contributors translate.

maybe you? Translation Editors translate and validate.

Translation gets released to the public.\*

Random technical stuff happens upstream.

you! Translation Contributors translate.

maybe you? Translation Editors translate and validate.

maybe you? Translation gets released to the public.\*

Translation process and workflows

you! Translation Contributors translate.

Translation process and workflows

### Like what you're doing?

How about becoming a Translation Editor and publish translations to thousands, or even millions of WordPress users?

Translation process and workflows

### 6/ Project Translation Editors

**PTE**s are responsible for a specific translation project, like a theme or plugin. They translate themselves, review strings proposed by others, and publish translations for their project.

Translation process and workflows

### 7/ General Translation Editors

**GTE**s are responsible for a complete locale. They translate themselves, review strings proposed by others, and publish translations, including the ones for WordPress core.

# Questions?

We're about to dive right in!

You'll need WiFi, a web browser, and multiple browser tabs from here.

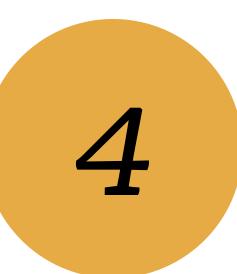

You'll need a web browser and WiFi from here.

### 1/Register profile, or log in.

Go to: https://translate.wordpress.org

Register your free profile, or log in if you already have one. Your username is the same all across wordpress.org.

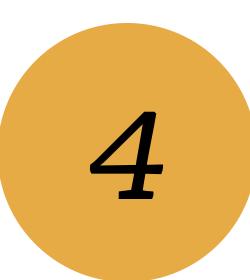

You'll need a web browser and WiFi from here.

### 2/Register for Slack, or log in.

Go to: https://wordpress.org/chat

Follow the instructions to register your free Slack account, or log in if you already have one. Find the #polyglots channel and say hi!

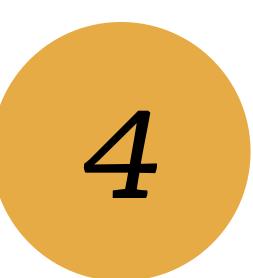

You'll need a web browser and WiFi from here.

### 3/ Say hi to your local team.

Go to: https://translate.wordpress.org/

Find your locale and the team page of your locale. Find the username of a GTE. Go back on Slack. Send them a DM to say hi!

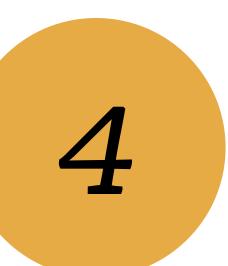

You'll need a web browser and WiFi from here.

### 4/Translate your first string.

Go to: https://translate.wordpress.org/

Find your locale. Find an untranslated string, either in WP core, or in a plugin or theme.

Translate it!

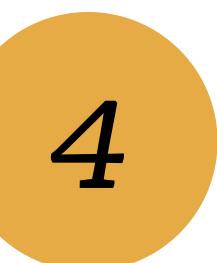

You'll need a web browser and WiFi from here.

### 5/ Tell #polyglots you did it!

Retrieve the link of your translated string.

Go to: https://wordpress.slack.com/

Post the link with a comment:

"I translated my first string! ""

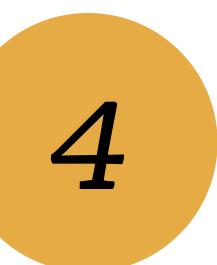

You'll need a web browser and WiFi from here.

### 6/ Subscribe to make/polyglots.

Go to: https://make.wordpress.org/polyglots Find the subscription box in the sidebar and subscribe to receive notifications about new posts.

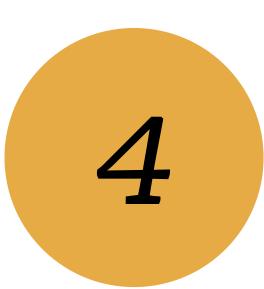

You'll need a web browser and WiFi from here.

### 7/ Educate yourself.

Local teams often provide translation style guides, glossaries, and other resources. Get yourself familiar with those. Ask someone from your local team when you need help.

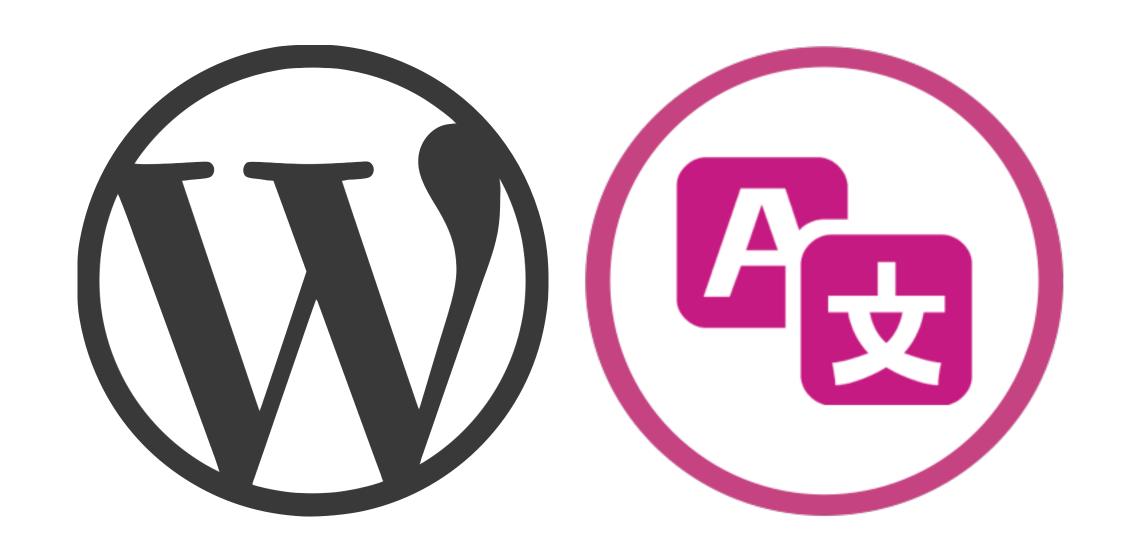

make.wordpress.org/polyglots make.wordpress.org/polyglots/handbook

@glueckpress